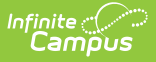

# **Identities [.2239 - .2303]**

Last Modified on 08/11/2023 9:55 am CDT

If Campus Human Resources is enabled, Identity [information](https://kb.infinitecampus.com/help/personnel-master) is maintained in the Personnel Master. See the following article for more information: Campus SIS [Integration](https://kb.infinitecampus.com/help/campus-sis-integration) with Campus HR

You are viewing a previous version of this article. See Identities for the most current information.

[Identity](http://kb.infinitecampus.com/#identity-editor-fields) Editor Fields | Legal Name and [Gender](http://kb.infinitecampus.com/#legal-name-and-gender-fields) Fields | [Modification](http://kb.infinitecampus.com/#modification-alerts) Alerts | [Suffix](http://kb.infinitecampus.com/#suffix%C2%A0) | Home Primary Language | Manage [Documents](http://kb.infinitecampus.com/#manage-documents)

**Classic View:** Census > People > Identities

#### **Search Terms:** Identities

The Identities tab acts as an historical record of the person's demographic information. While the information on the [Demographics](https://content.infinitecampus.com/sis/latest/documentation/demographics) tab is displayed on the Identities tab, changes should be made here.

Types of changes include:

- Name and Legal Name
- Gender and Legal Gender
- Social Security number
- Race/Ethnicity
- Nickname

Previous identity information is not lost when it is modified, but an end date is entered for the previous identity and a start date is entered for the new identity.

Fields vary by state. Please see your state's [State](http://kb.infinitecampus.com/#badLink) Tools articles for more information on Identities procedures in your state.

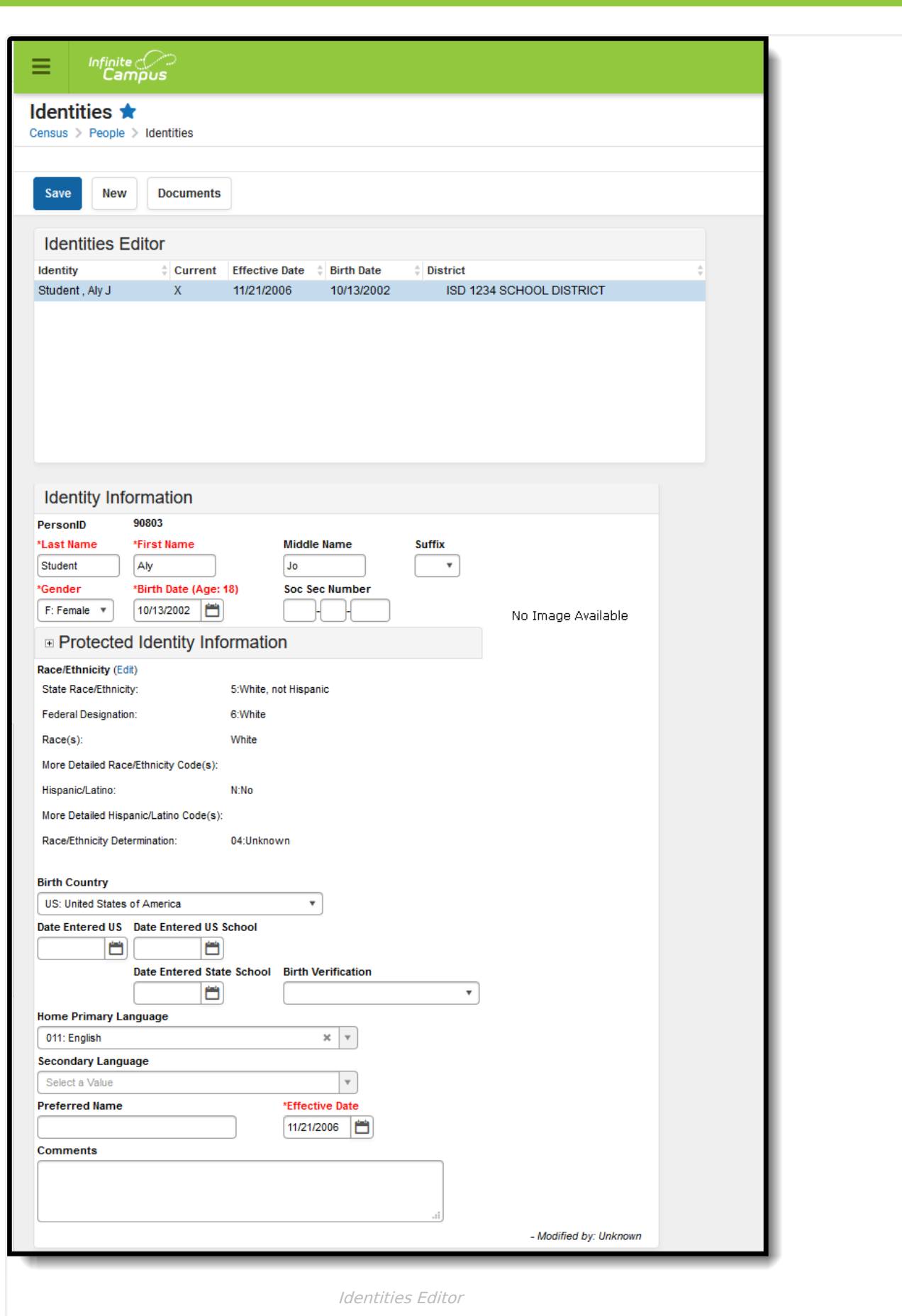

Infinite<br>Campus

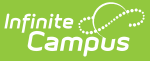

This tab lists only the names the person with which the student may have been enrolled, and any defining information related to that. Information displayed here is first entered when creating a new person.

If this information needs to be altered due to legal reasons, modify the information on this tab. **DO NOT create a new person.**

The entered effective date on the Identity record determines the information that will display throughout Campus - on course section rosters, on attendance reports and state reporting extracts.

### **Identity Editor Fields**

When entering Information in the Last Name, First Name or Middle Name fields, apostrophes and parentheses are NOT allowed.

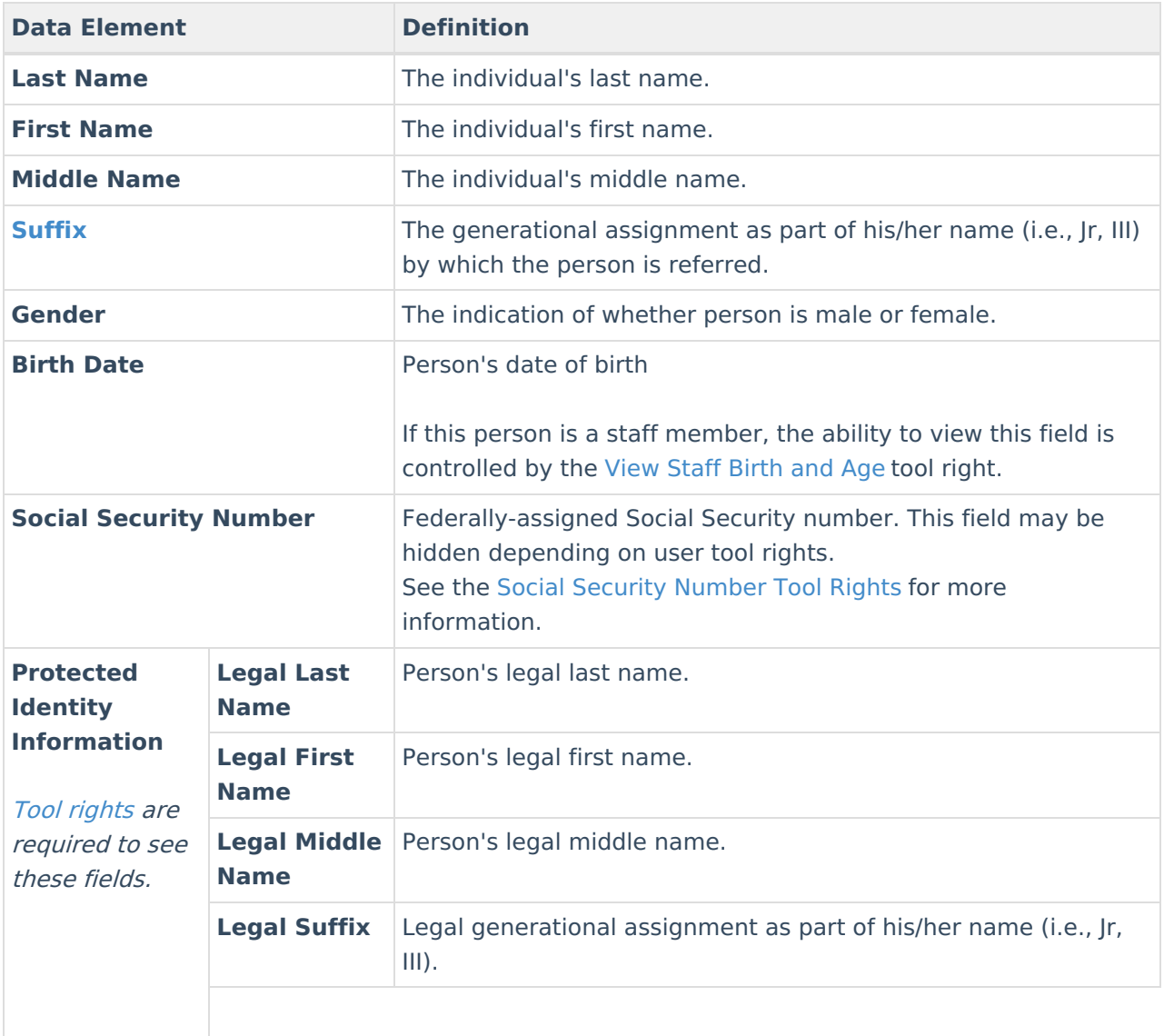

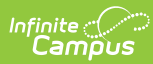

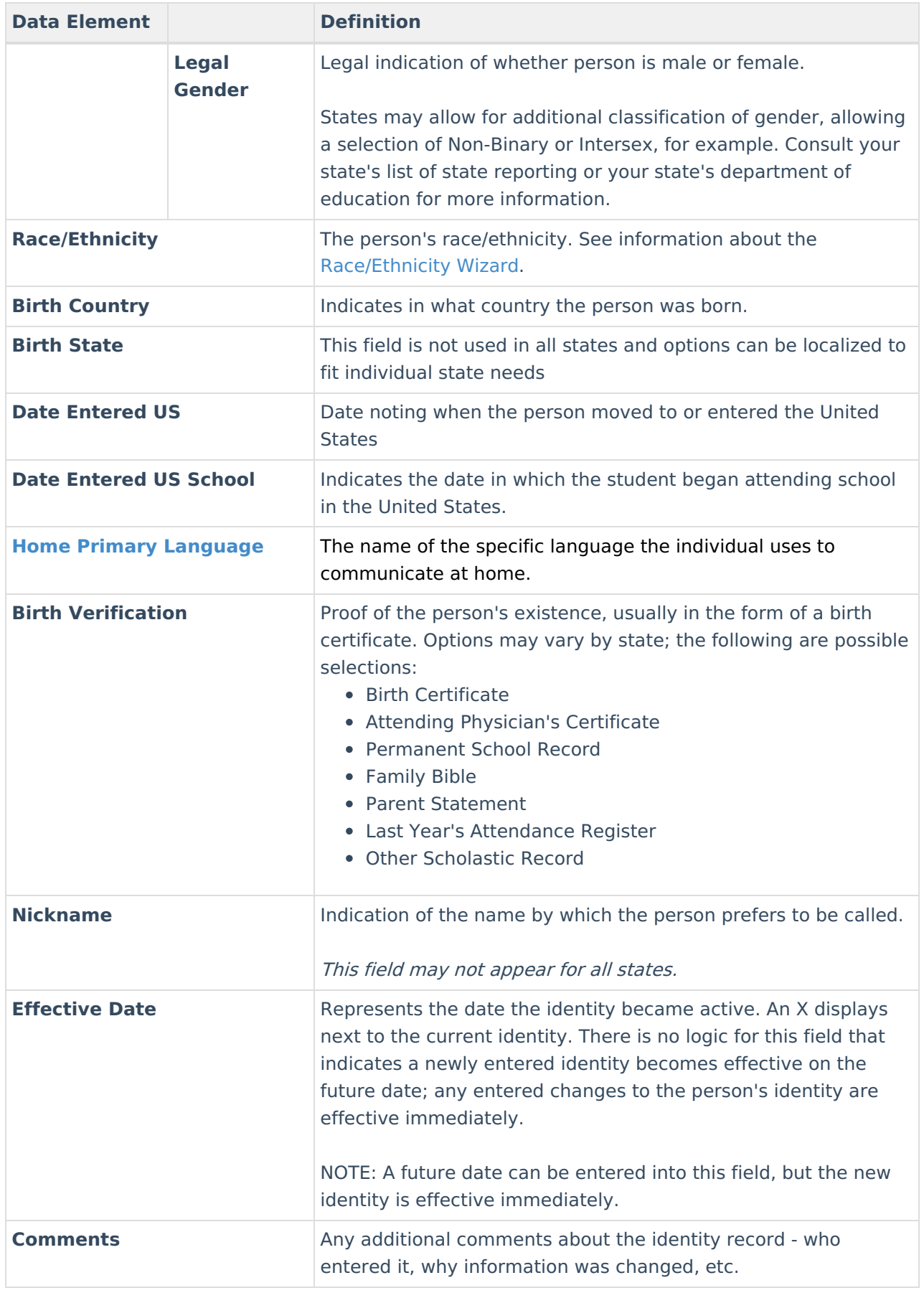

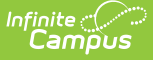

### **Legal Name and Gender Fields**

The legal name and gender fields are available to differentiate from names by which the person wants to be referred (not a nickname) and their legal name and gender record (that which is on the person's birth certificate). For example, persons who are transgender may prefer to keep that information as private as possible. District and school staff will need to know this information, maybe even teachers; but for the most part, the majority of the school staff and students would not have any reason to know a transgender person is enrolled at the school.

When adding data into these fields, note that if any legal field is populated, the legal first name, legal last name and legal gender fields must also be populated. These fields will be outlined in red indicating data is needed. If the record is saved and these fields are still not populated, a warning message displays.

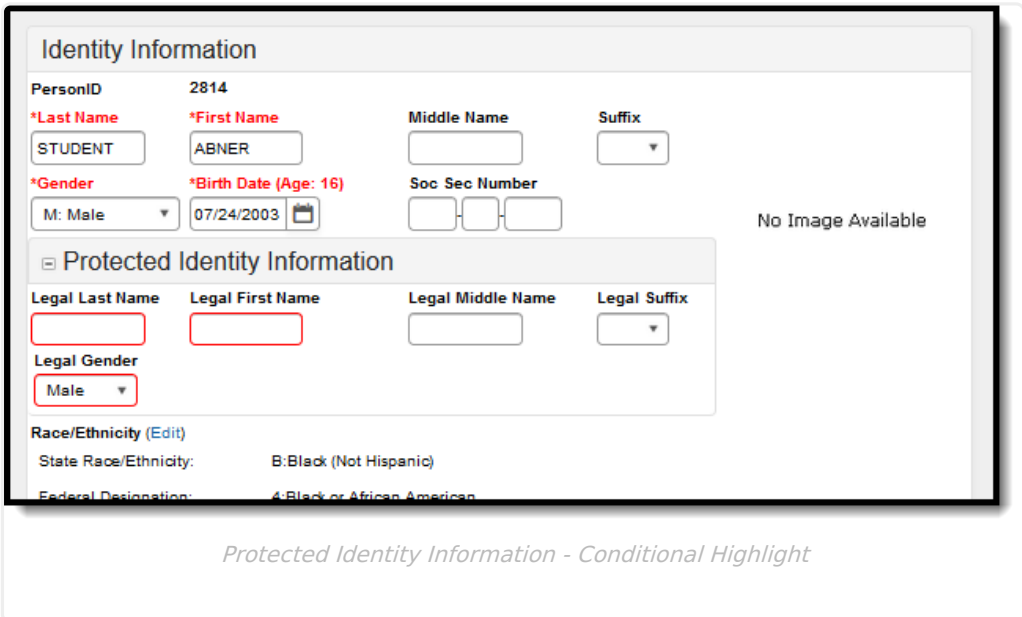

### **Tool Rights**

For the staff who need to know and have access to this information, tool rights must be assigned in addition to existing [Census](https://kb.infinitecampus.com/help/tool-rights-census) tool rights that may already be assigned.

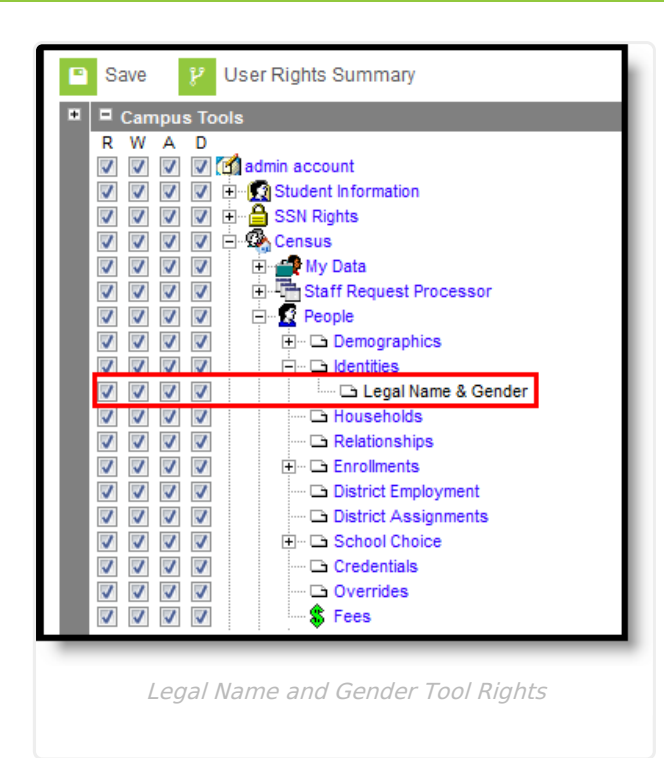

Infinite<br>Campus

Tool rights are needed to include the legal name and gender fields in ad hoc reports and letters built with WYSIWYG editors that use Campus Fields and Sub-reports. If a user includes those fields but does not have rights to the fields, NO ACCESS displays where legal name and gender data would appear.

Depending on other assigned tool rights, the user may have the ability to make other changes to the Identities tab.

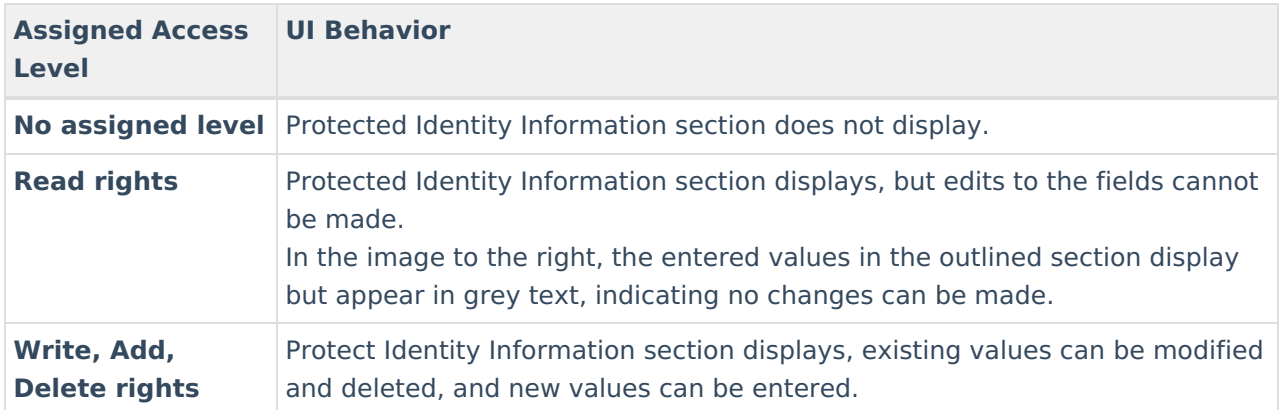

### **Scenarios for Populating Legal Name and Gender**

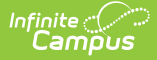

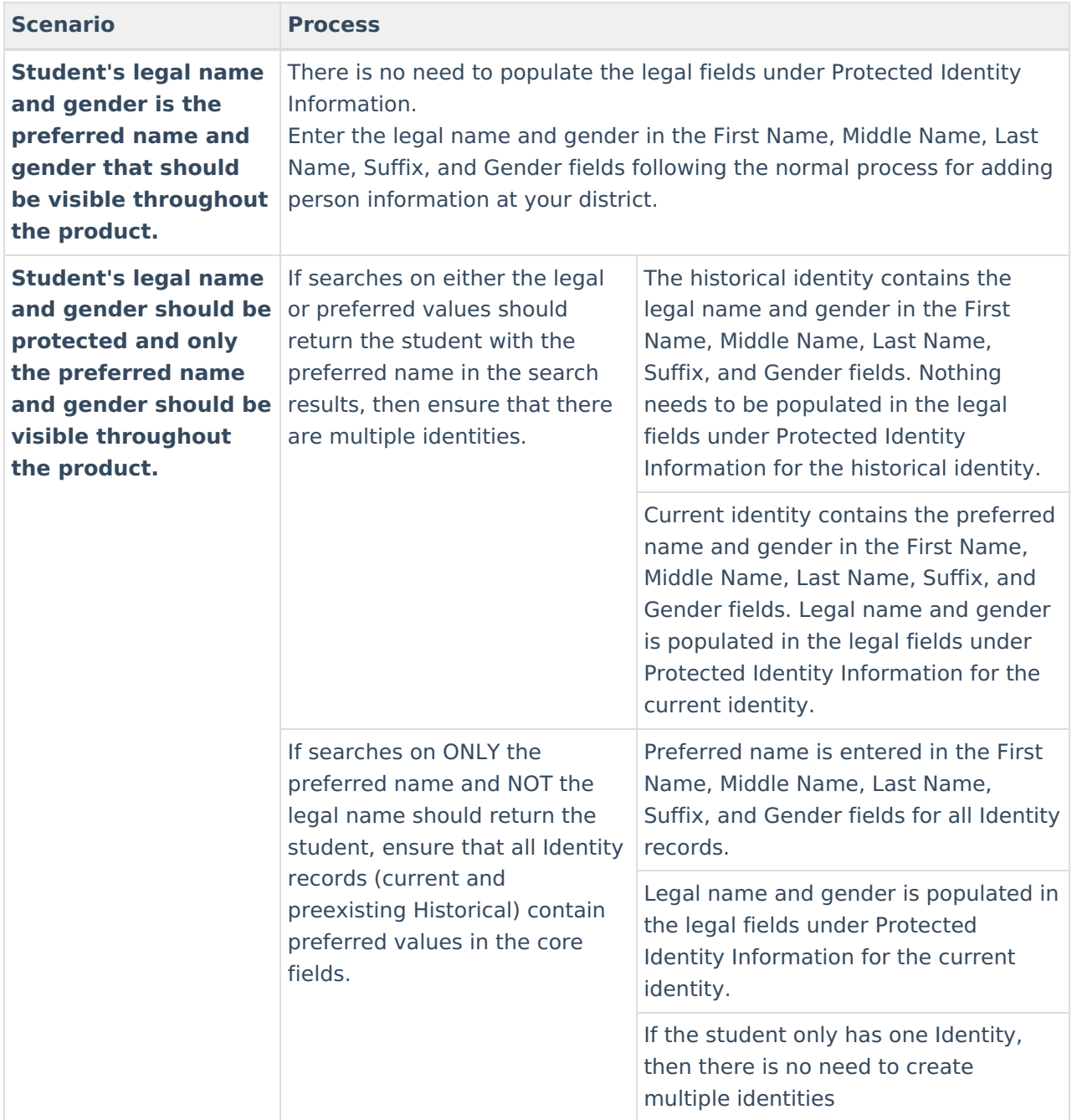

## **Modification Alerts**

The Identities tab contains sensitive information related to a person's identity. Because of this, specific tool rights have been added to control which staff person has the ability to see those datasensitive fields. In addition to user security rights, a notification is available that indicates which user modified which information about a person (student, staff or other person).

When a person's identity is modified, a record of the change is available by hovering over the saved identity. This hover alert displays the user who made the modification, the date of the modification and the time.

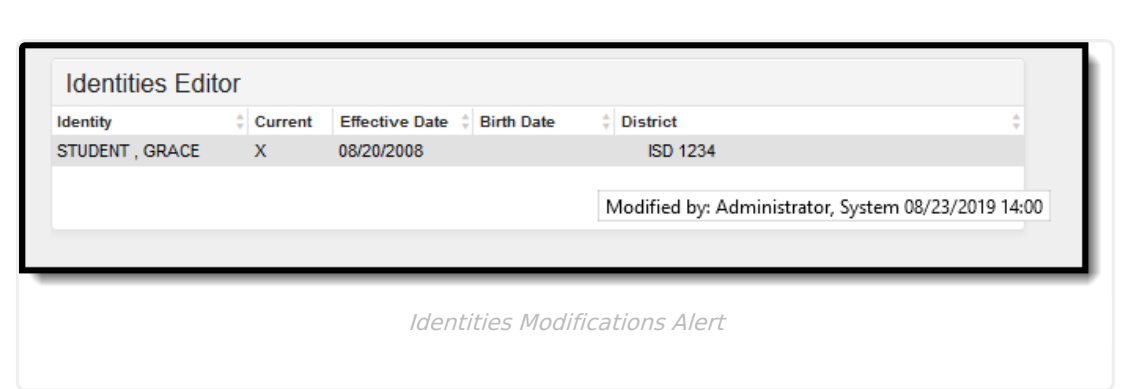

The modification notice will also appear at the bottom of the Identities editor.

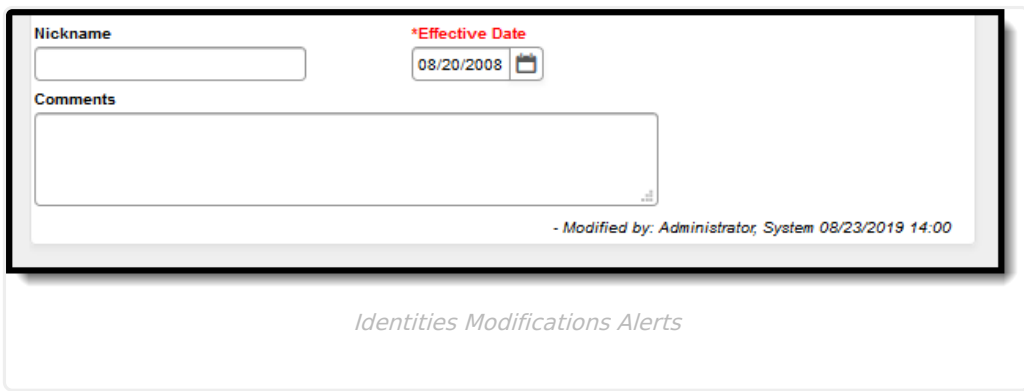

# **Suffix**

Infinite<br>Campus

The Suffix list is maintained in the Custom Attribute Dictionary with a hard-coded list of 12 options. **Users cannot edit this list**. The suffix field is viewable on the [Demographics](https://kb.infinitecampus.com/help/demographics), [Identities](https://kb.infinitecampus.com/help/identities) and [Summary](https://kb.infinitecampus.com/help/summary-tab) tabs and is used in several census-based reports.

See the Attribute [Dictionary](https://kb.infinitecampus.com/help/attribute-dictionary) for more information.

These suffix options may vary depending on your state.

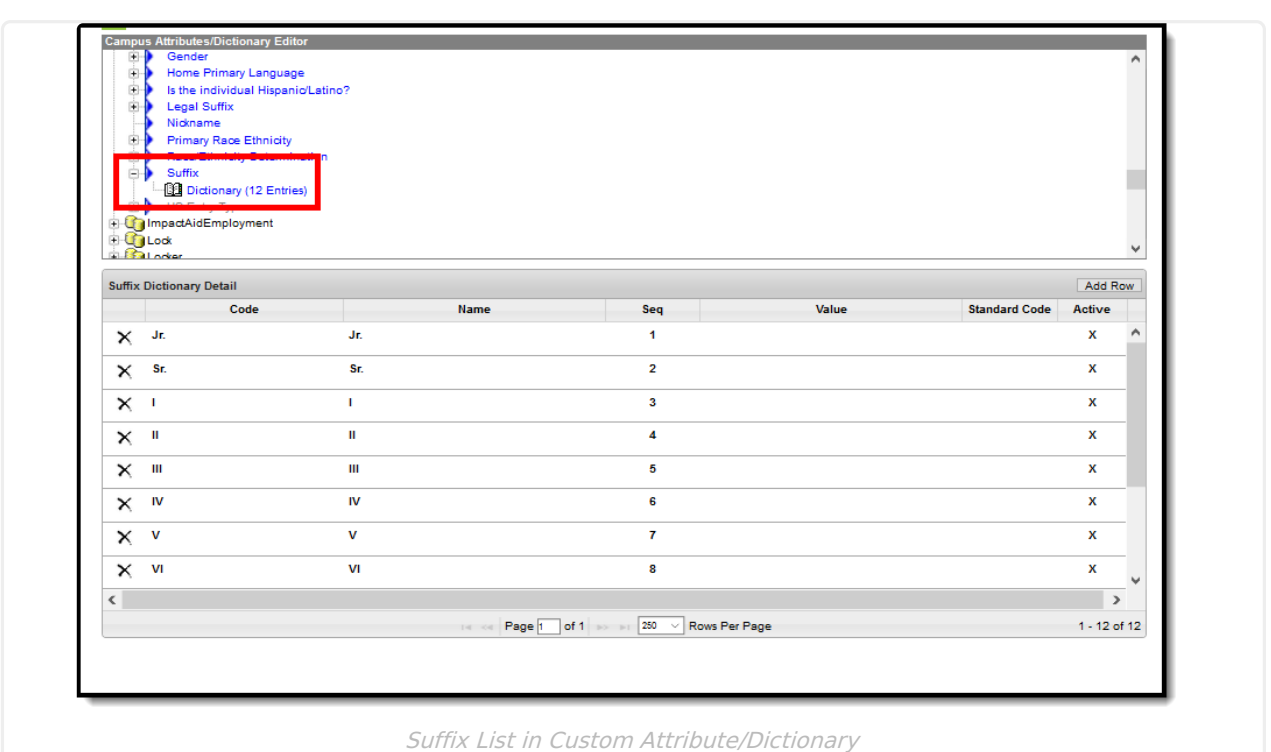

## **Home Primary Language**

The Home Primary Language field notes the name of the specific language the person (staff, student, etc.) uses to communicate at home. This field is used in several state reports throughout the country. **This field is available on a state-by-state basis.** This field will display on the following editors:

- Add [Person](https://kb.infinitecampus.com/help/add-person)
- [Demographics](https://kb.infinitecampus.com/help/demographics)
- Identity

infinite<br>Campus

- Staff [Locator](https://kb.infinitecampus.com/help/staff-locator)
- [Student](https://kb.infinitecampus.com/help/student-locator) Locator

Language codes may vary by state. See your Localized State Tab for a complete list.

### **Manage Documents**

To view documents, click the **Documents** button on the action bar. Users with the appropriate tool rights may also complete the following tasks.

- Upload [Documents](https://kb.infinitecampus.com/help/upload-documents)
- Delete [Documents](https://kb.infinitecampus.com/help/delete-documents)
- Replace [Documents](https://kb.infinitecampus.com/help/replace-documents)

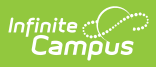

- Edit a Document Name or File [Description](https://kb.infinitecampus.com/help/edit-a-document-name-or-file-description)
- Download [Documents](https://kb.infinitecampus.com/help/download-documents)